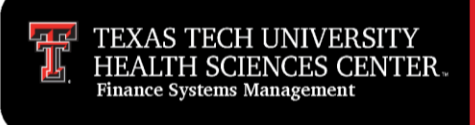

Faculty and staff must electronically sign their Travel Vouchers.

Non-employees must physically sign the voucher coversheet if we are reimbursing them for any travel expenses. Voucher with a business travel expense (BTA) only does not need the non-employee's signature.

To begin the electronic approval process, go to the main menu of the Travel System. Select **Voucher,** and then click the **Sign My Voucher** link.

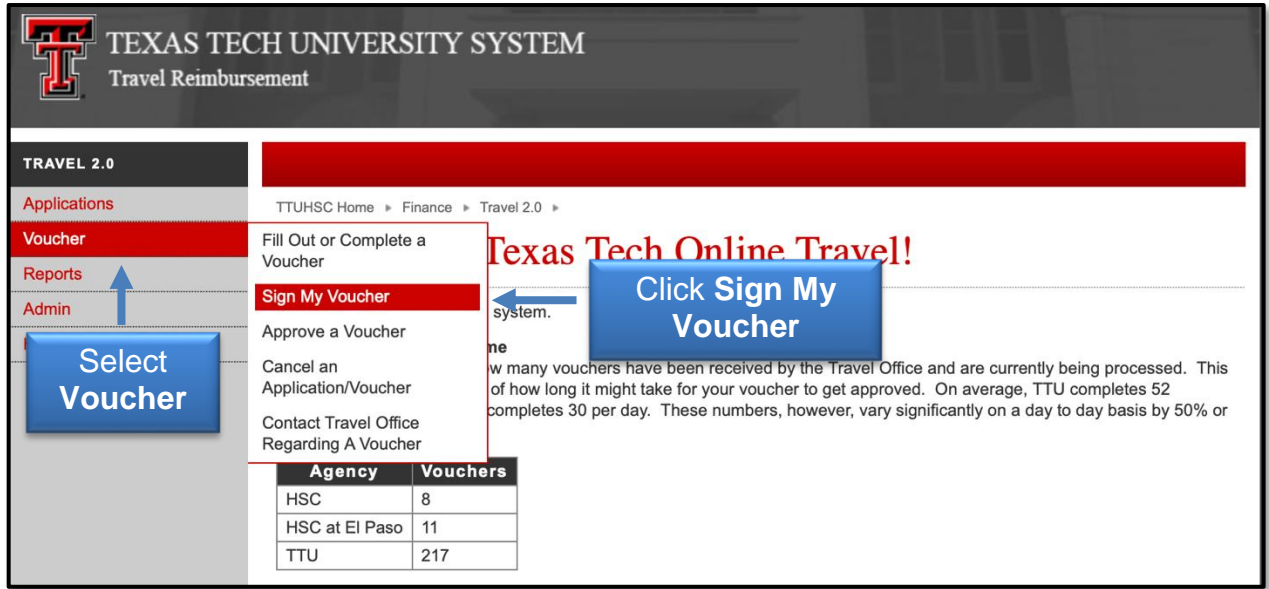

Select the **Voucher** that you want to sign. You will have the opportunity to view/print detailed information about the selected voucher before signing.

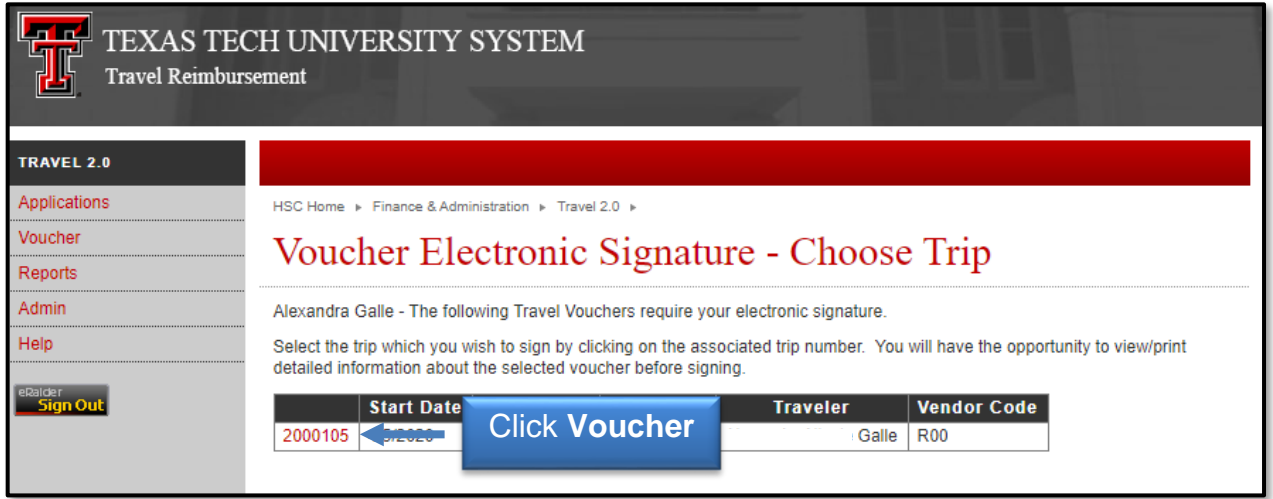

## **Electronically Signing Travel Vouchers**

The Voucher may be edited up until the point that you electronically sign it. If corrections are needed, do not sign the voucher. Instead have the preparer make the necessary changes and resubmit the voucher.

To review the travel information, select **View Worksheet in PDF format** link.

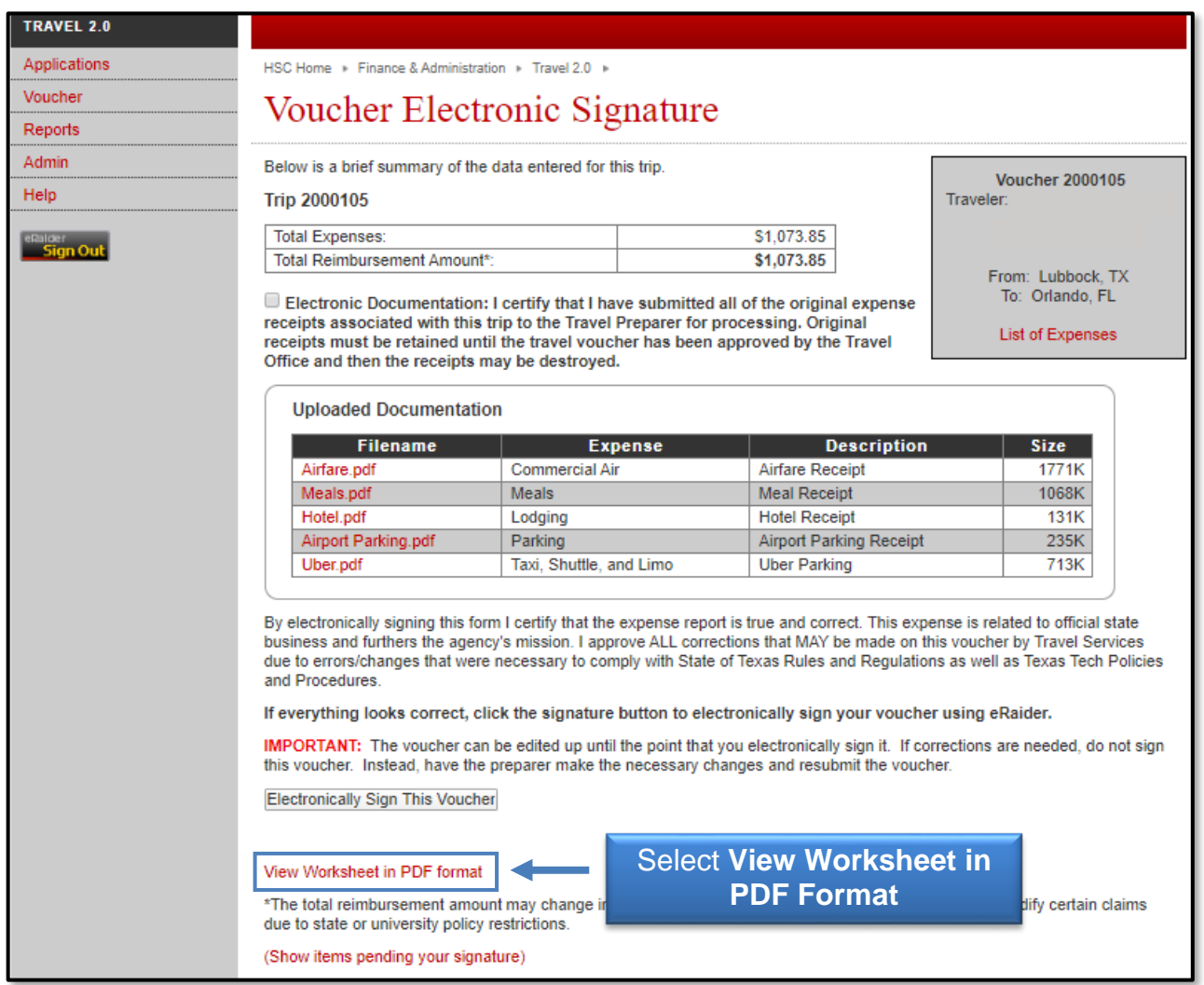

After you have reviewed the worksheet, you will need to certify electronic documentation that you have submitted for all of the original expense receipts associated with the trip to the Travel Office for processing by clicking the **checkbox**.

Original receipts must be retained until the Travel Voucher has been approved by the Travel Office and then the receipts may be destroyed.

## **Electronically Signing Travel Vouchers**

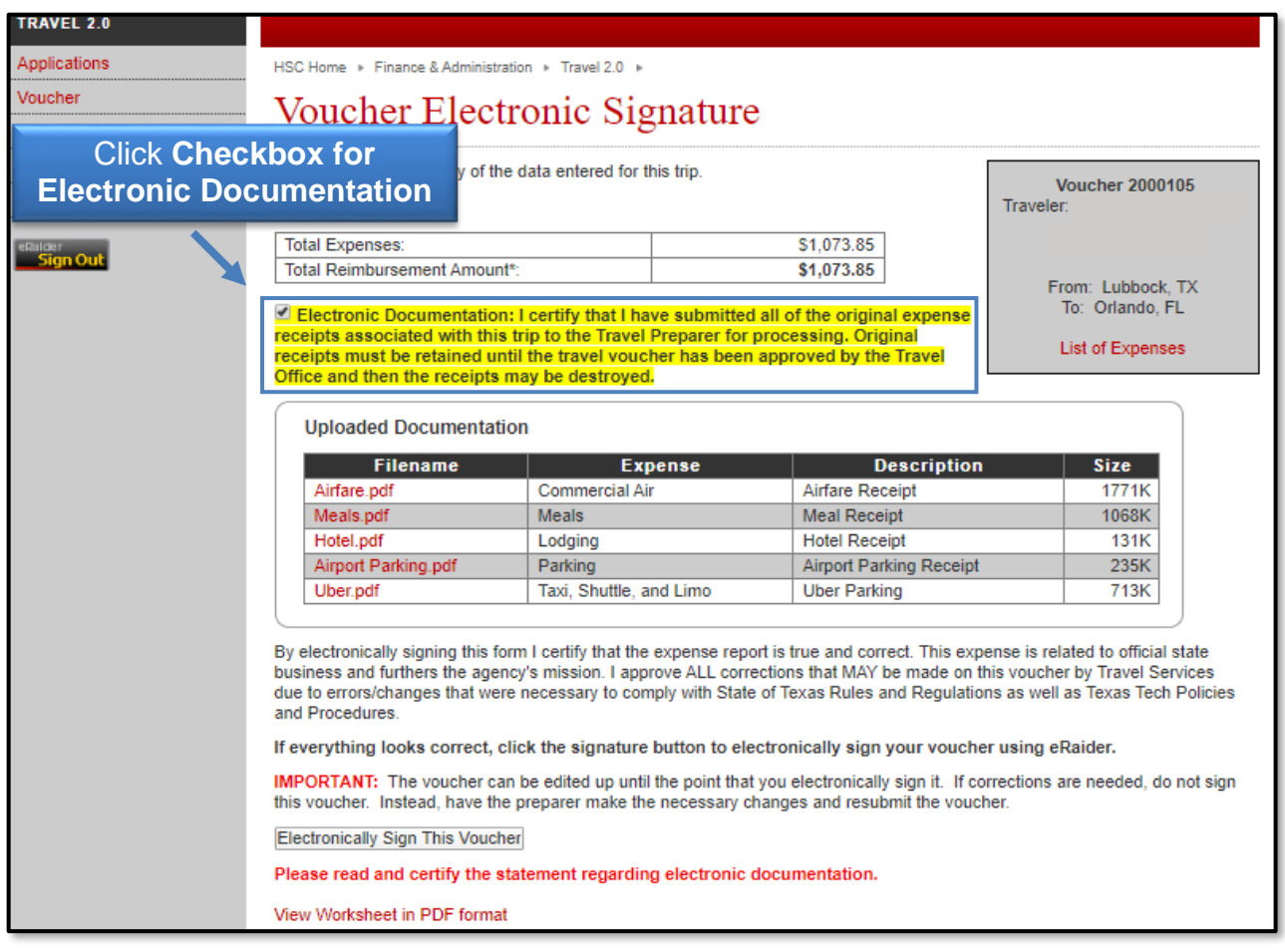

If everything looks correct, click **Electronically Sign This Voucher** which certifies the expense report is true and correct. This expense is related to official state business and furthers the agency's mission. An electronic signature means you approve ALL corrections that MAY be made on this voucher by Travel Services due to errors/changes that were necessary to comply with State of Texas Rules and Regulations as well as Texas Tech Policies and Procedures.

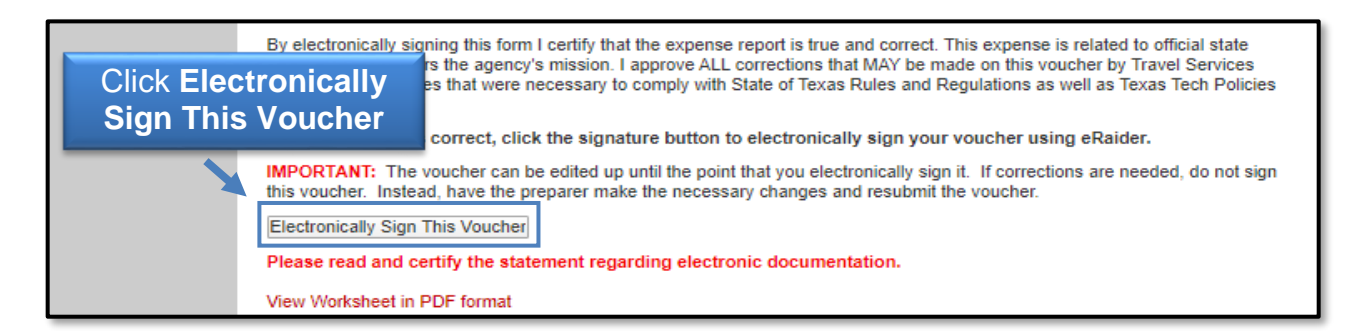

The Travel System will indicate that your Travel Voucher was successfully electronically signed.

## **Electronically Signing Travel Vouchers**

If not submitting receipts electronically, please print the Voucher coversheet and worksheet using the links and submit all relevant documentation to the Travel Office to review.

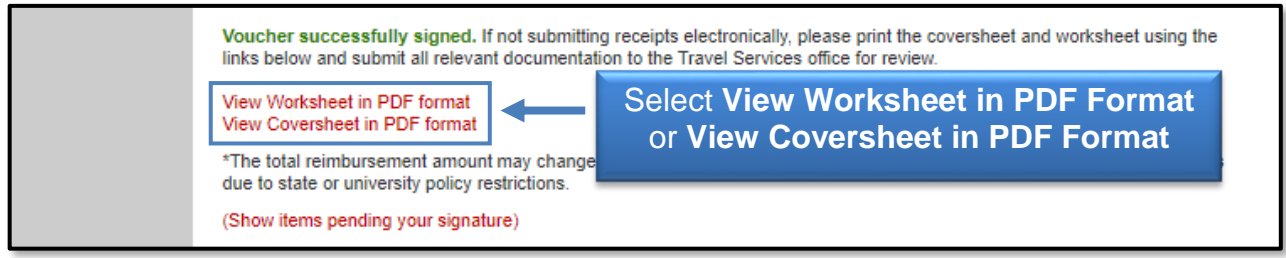

If you have additional questions, please contact the Travel Office at [Travel@ttuhsc.edu.](mailto:Travel@ttuhsc.edu)